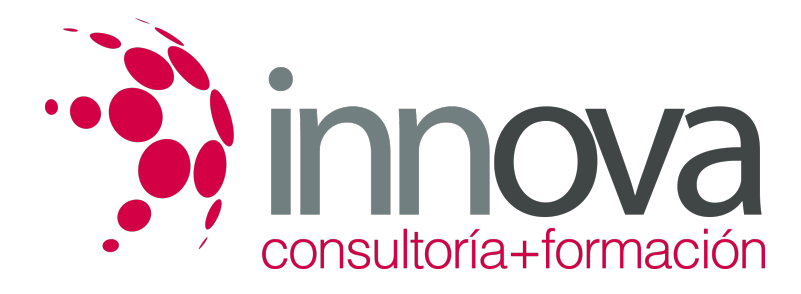

## **Curso de Presto 2022: Especialista en Presupuestos, Mediciones, Certificaciones y Control de Costes**

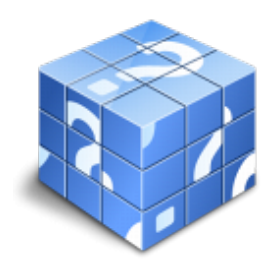

**Área:** Sin clasificar **Modalidad:** Teleformación **Duración:** 180 h **Precio:** Consultar

[Curso Bonificable](https://innova.campusdeformacion.com/bonificaciones_ft.php) **[Contactar](https://innova.campusdeformacion.com/catalogo.php?id=133839#p_solicitud)** [Recomendar](https://innova.campusdeformacion.com/recomendar_curso.php?curso=133839&popup=0&url=/catalogo.php?id=133839#p_ficha_curso) [Matricularme](https://innova.campusdeformacion.com/solicitud_publica_curso.php?id_curso=133839)

## **OBJETIVOS**

Este curso en Presto. Nivel Básico le ofrece una formación especializada en la materia. Con la realización de este curso en Presto. Nivel Básico le alumno adquiere una formación superior para crear presupuestos, gestionar ofertas, realizar certificaciones de obra y mediciones presupuestarias a través del software de Presto, a nivel básico.

## **CONTENIDOS**

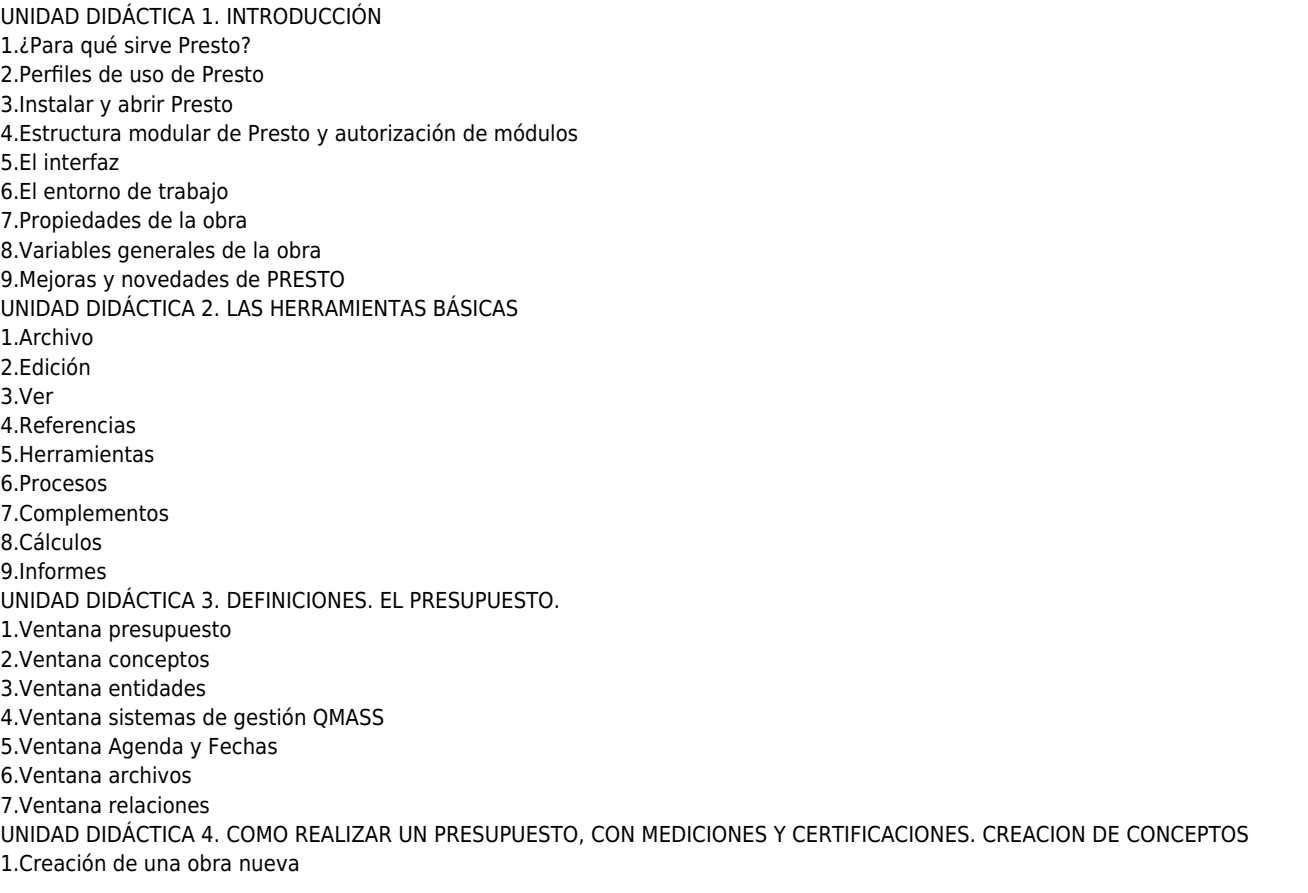

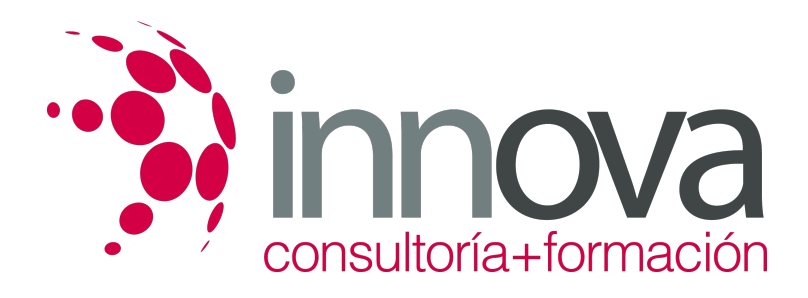

2.Crear una estructura de capítulos y partidas 3.Crear subcapítulos 4.Descomponer una partida 5.Añadir un texto 6.Duplicar concepto 7.Modificación de precios y cantidades 8.Conceptos de tipo porcentaje Medios auxiliares 9.Costes indirectos 10.Abrir una referencia 11.Copiar un concepto de un cuadro de precios 12.Copiar más conceptos del cuadro de precios 13.Copiar conceptos de otra obra 14.Ordenar conceptos 15.Precios auxiliares 16.Desplazamientos en la obra UNIDAD DIDÁCTICA 5. COMO REALIZAR UN PRESUPUESTO, CON MEDICIONES Y CERTIFICACIONES. MEDICIONES 1.Crear líneas de medición 2.Mediciones por espacios 3.Igual medición UNIDAD DIDÁCTICA 6. COMO REALIZAR UN PRESUPUESTO, CON MEDICIONES Y CERTIFICACIONES. CÓMO TERMINAR UN PRESUPUESTO 1.Ajustar el presupuesto a un importe 2.Redondeos 3.Deshacer los cambios 4.Ventana "Conceptos" 5.Añadir agentes de la edificación 6.Anotar los distintos porcentajes a aplicar a la obra 7.Hacer una copia de seguridad UNIDAD DIDÁCTICA 7. COMO REALIZAR UN PRESUPUESTO, CON MEDICIONES Y CERTIFICACIONES. IMPRESIÓN DE RESULTADOS. CONEXIÓN CON OTROS PROGRAMAS 1.Imprimir las mediciones y el presupuesto 2.Imprimir el resumen del presupuesto 3.Obtener más resultados impresos del presupuesto 4.Personalizar informes: insertar un logotipo en la cabecera 5.Conexión con otros programas UNIDAD DIDÁCTICA 8. COMO REALIZAR UN PRESUPUESTO, CON MEDICIONES Y CERTIFICACIONES. CERTIFICACIONES 1.Gestión de fechas 2.Certificar por líneas de certificación 3.Certificar por fases 4.Resumen de certificación UNIDAD DIDÁCTICA 6. DISEÑO DE INFORMES. 1.Vista Preliminar 2.Exportar 3.Diseño de informes UNIDAD DIDÁCTICA 9. PRESTO CAD. COMPLEMENTO AUTOCAD PARA PRESTO 1.XCA: Mediciones generadas con Allplan 2.Importar medición CAD 3.Archivo 4.Ver 5.Medición 6.Ventana del dibujo UNIDAD DIDÁCTICA 10. COST-IT. COMPLEMENTO REVIT PARA PRESTO 1.Compatibilidad y opciones de Cost-it 2.Exportar elementos de Revit a Presto 3.Asociar elementos del modelo de Revit a un cuadro de precios 4.Localizar mediciones de Presto en elementos de Revit 5.Sellar y Filtrar elementos 6.Estructura del presupuesto generado en Cost-it 7.Gestión de cambios del modelo

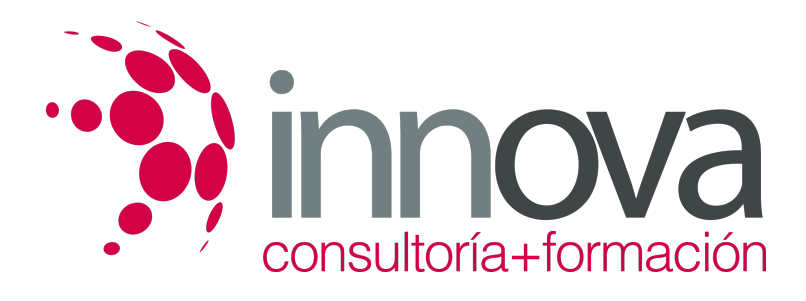

8.Importar a Revit desde Presto 9.Arrastrar 10.Mejoras de la versión de Cost-it